### <span id="page-0-3"></span>為替予約オンラインマニュアル

- 1.1 [為替予約依頼〔画面入力〕](#page-0-0)
- 1.2 [リーブオーダー依頼〔画面入力〕](#page-2-0)
- 1.3 [依頼状況照会](#page-4-0)
- 1.4 [取引確認](#page-5-0)
- 1.5 [取引照会](#page-6-0)
- 1.6 [為替予約残高明細照会](#page-7-0)
- 1.7 [為替予約締結明細照会](#page-8-0)
- 1.8 [為替予約時価評価明細照会](#page-9-0)

### <span id="page-0-0"></span>1.1 為替予約依頼〔画面入力〕

#### (1)

(2)

概要 為替予約の締結依頼ができます。

入力項目詳細

<span id="page-0-2"></span><span id="page-0-1"></span>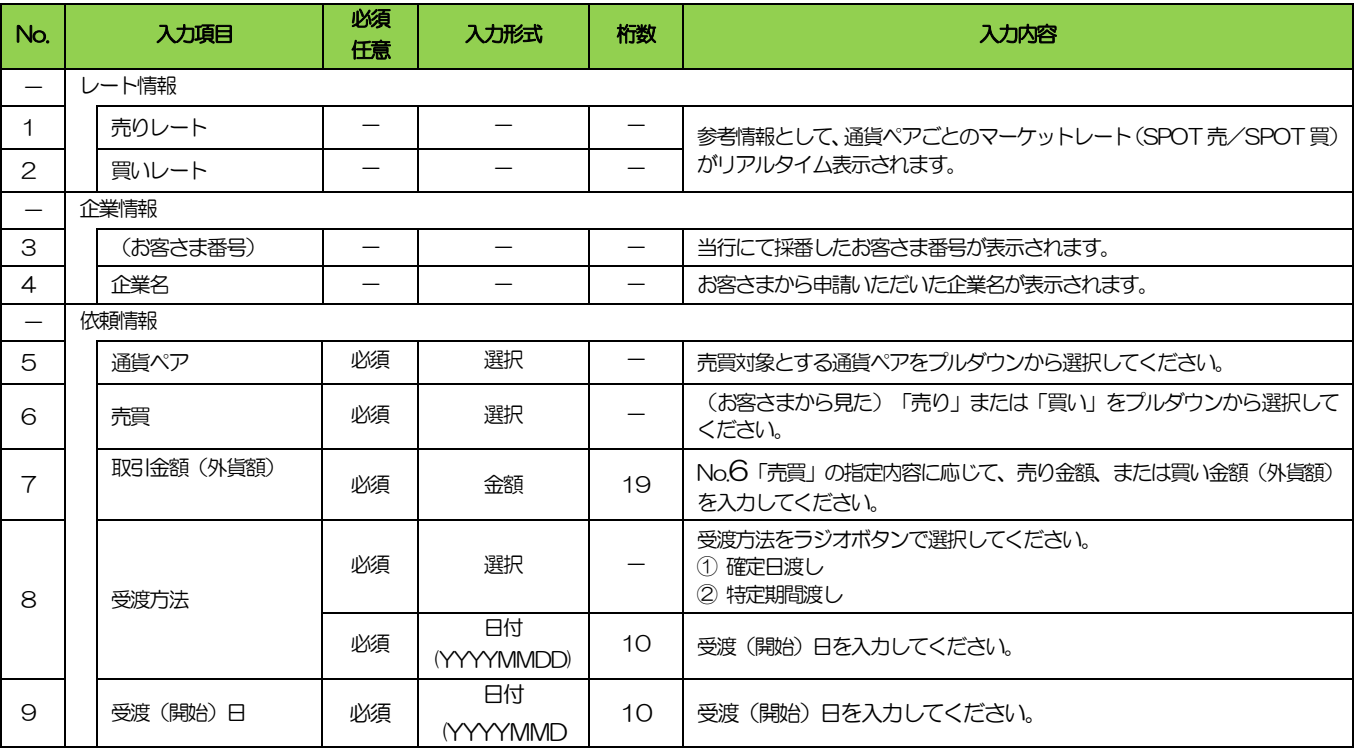

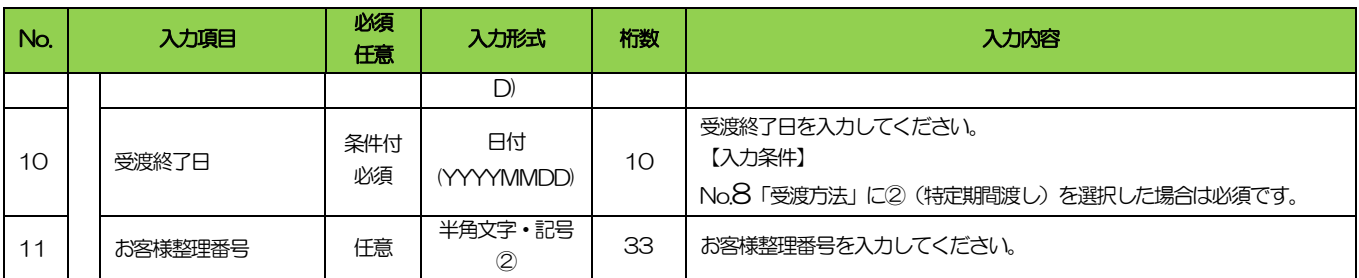

# (3)

便利機能

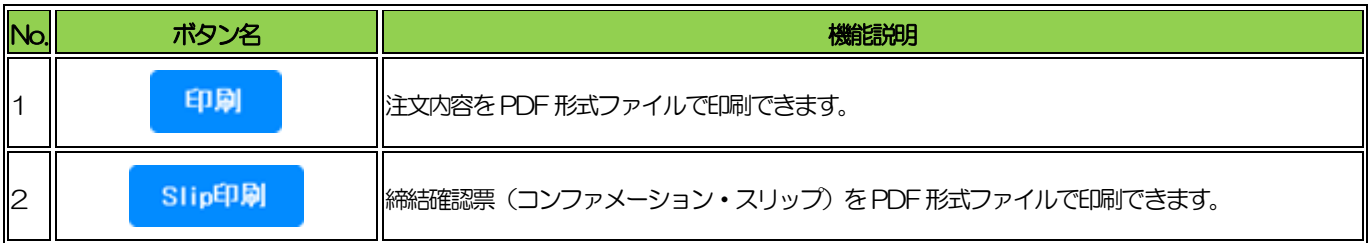

### (4)

メール通知

### 本操作が完了した際、以下の宛先にメールでお知らせします。

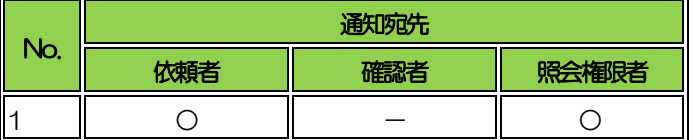

# <span id="page-2-0"></span>1.2 リーブオーダー依頼〔画面入力〕

(1)

#### 概要

リーブオーダー(指値)による為替予約の締結依頼ができます。

(2)

入力項目詳細

<span id="page-2-1"></span>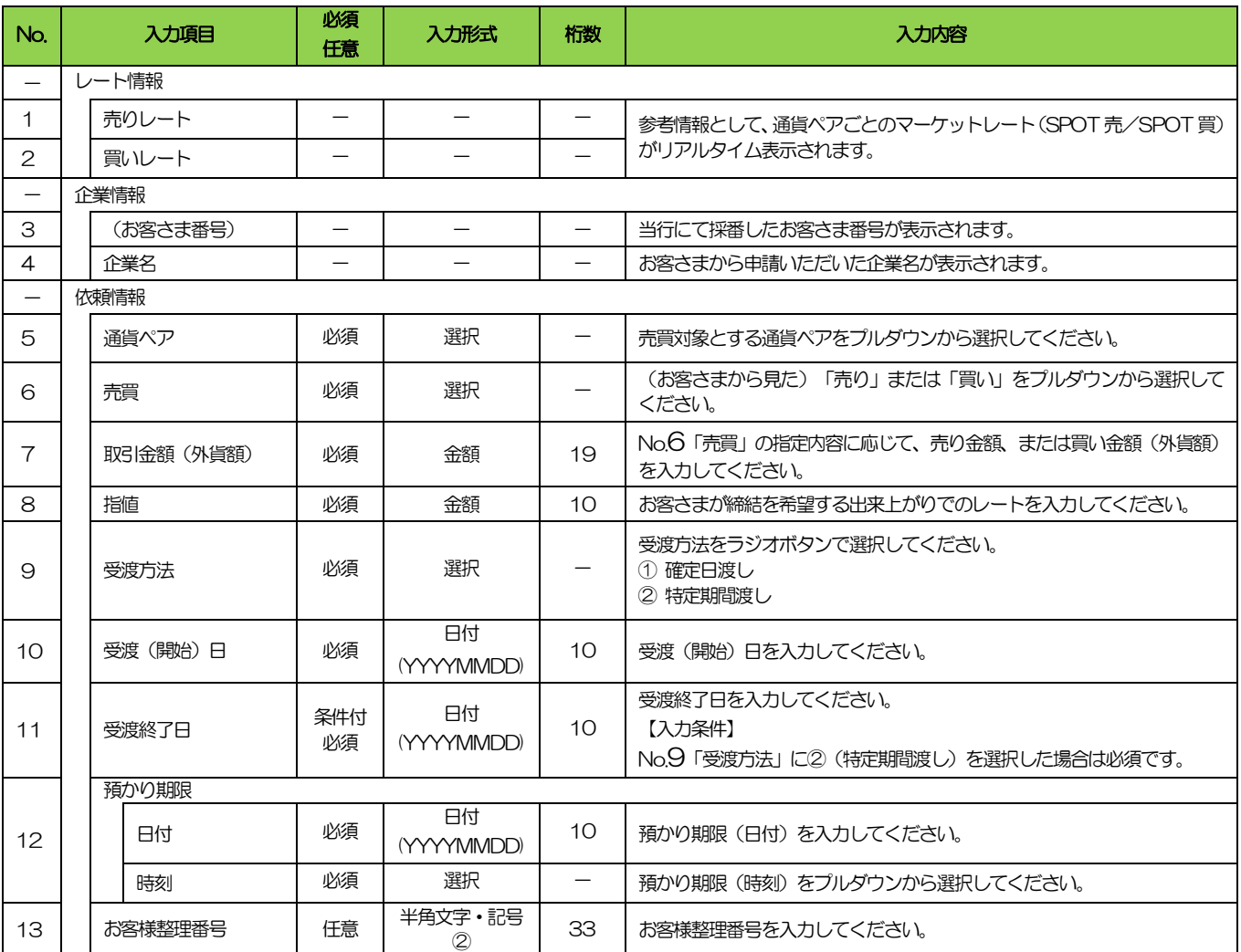

#### (3)

便利機能

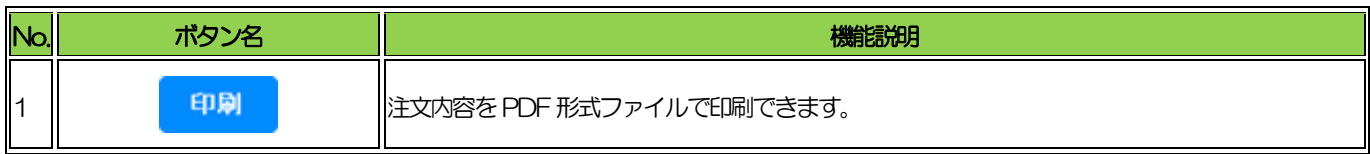

#### (4)

メール通知

本操作が完了した際、以下の宛先にメールでお知らせします。

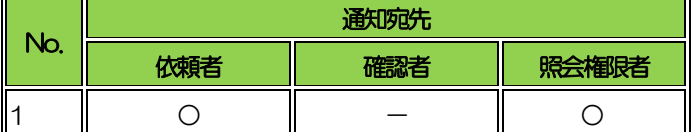

# <span id="page-4-0"></span>1.3 依頼状況照会

#### (1)

概要

リーブオーダーの注文内容や成立状況を照会することができます。

ご依頼内容や取引状況を確認することができます。

受渡日、または受渡終了日が 1年前までの取引が照会可能で、最大 1,000件までの取引が一覧に表示されます。 なお、照会の権限を保有する場合は、ご自身以外の取引も照会することができます。

#### (2)

照会対象取引

以下のステータスの取引が照会可能です。

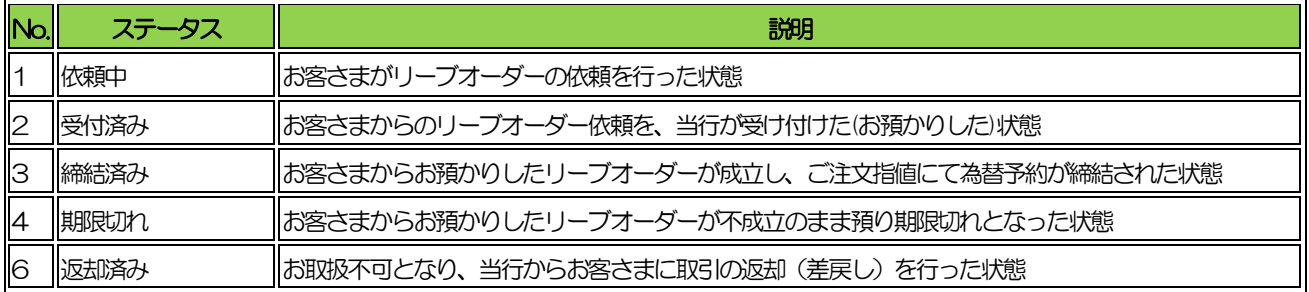

#### (3)

便利機能

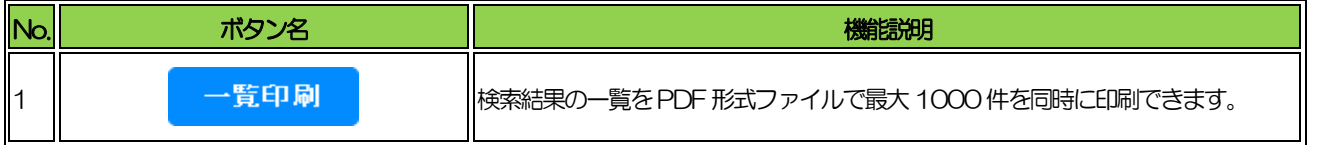

# <span id="page-5-0"></span>1.4 取引確認

#### (1)

概要

締結済為替予約取引を確認(コンファーム)することができます。 対象の取引には、リーブオーダーの成立により締結された為替予約取引も含みます。

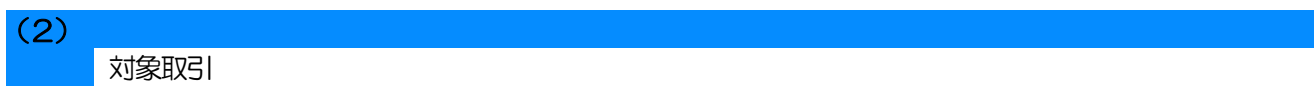

以下のステータスの取引が確認(コンファーム)可能です。

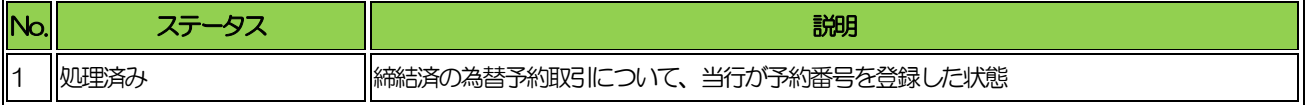

(3)

便利機能

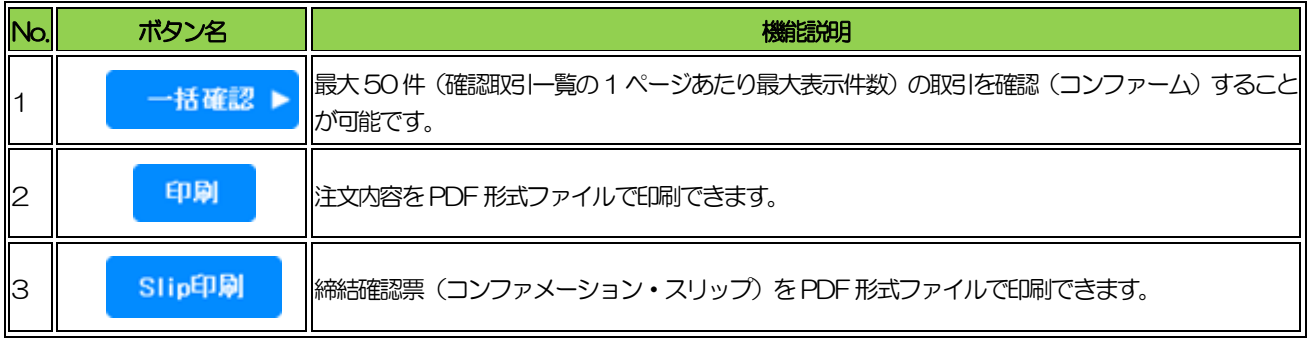

#### (4)

メール通知

本操作が完了した際、以下の宛先にメールでお知らせします。

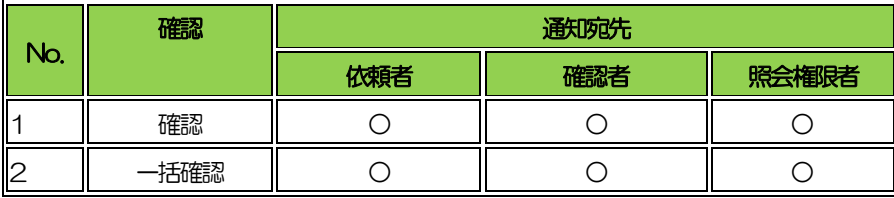

### <span id="page-6-0"></span>1.5 取引照会

#### (1)

概要

為替予約取引の注文内容や処理状況を照会することができます。 対象の取引には、リーブオーダーの成立により締結された為替予約取引も含みます。

 $(2)$ 

対象取引

以下のステータスの取引が確認(コンファーム)可能です。

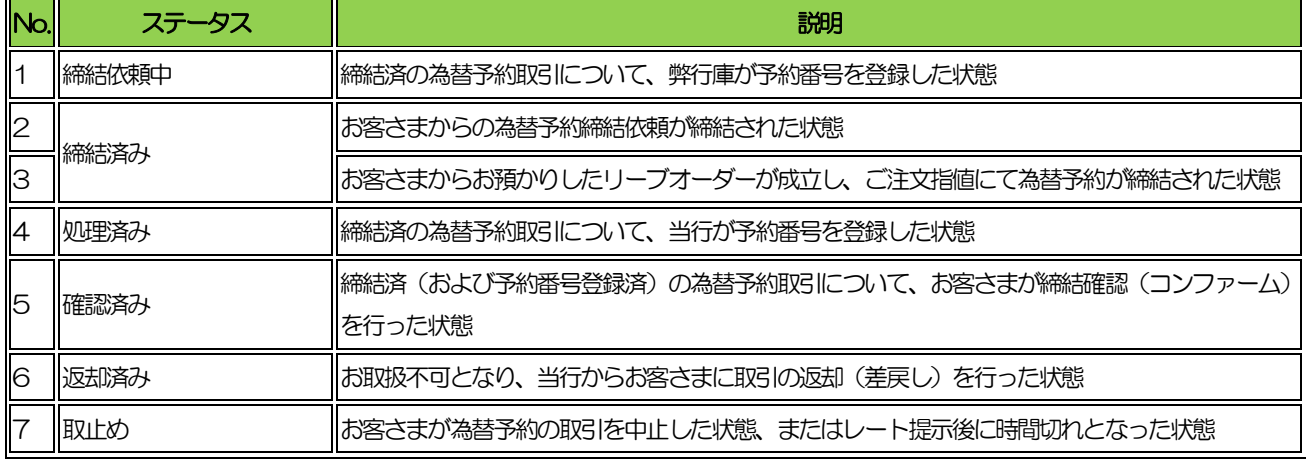

#### (3)

便利機能

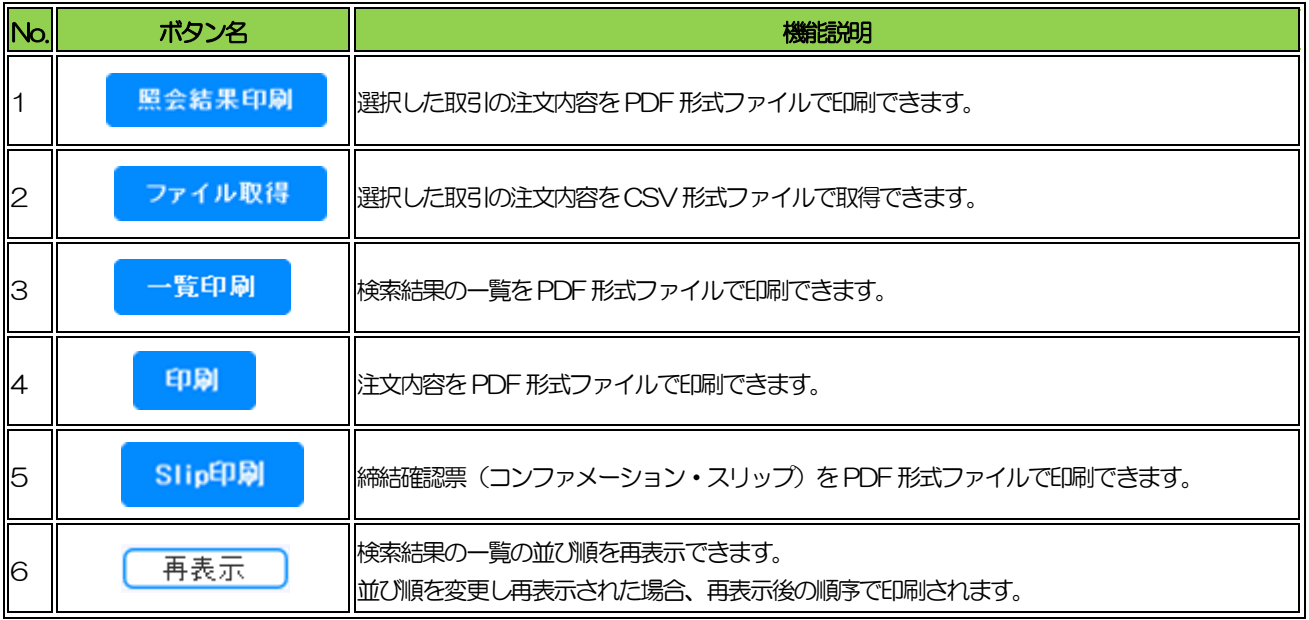

### <span id="page-7-0"></span>1.6 為替予約残高明細照会

#### (1)

概要

為替予約の残高明細を照会することができます。 選択した明細の履行情報を照会することもできます。 受渡日(特定期間渡し取引の場合は、受渡終了日)が 1 年前までの残高明細が照会可能で、最大1,000件まで表 示されます。

#### (2)

便利機能(残高明細照会)

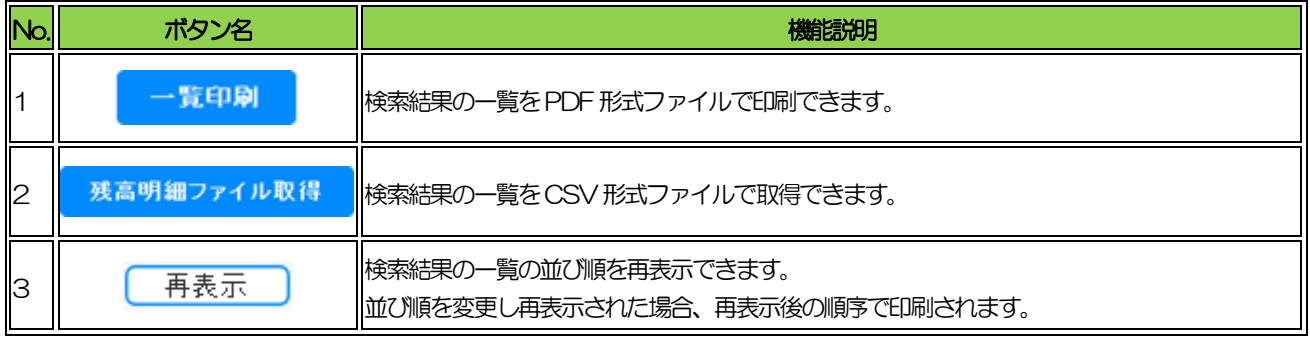

#### (3)

便利機能(履行明細照会)

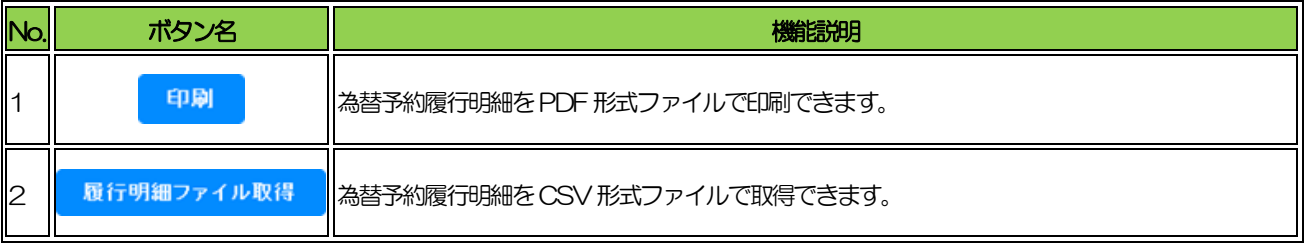

### <span id="page-8-0"></span>1.7 為替予約締結明細照会

### (1)

概要

為替予約の締結明細を照会することができます。 選択した明細の履行情報を照会することもできます。 受渡日(特定期間渡し取引の場合は、受渡終了日)が 1 年前までの締結明細が照会可能で、最大1,000件まで表

示されます。

#### (2)

便利機能(締結明細照会)

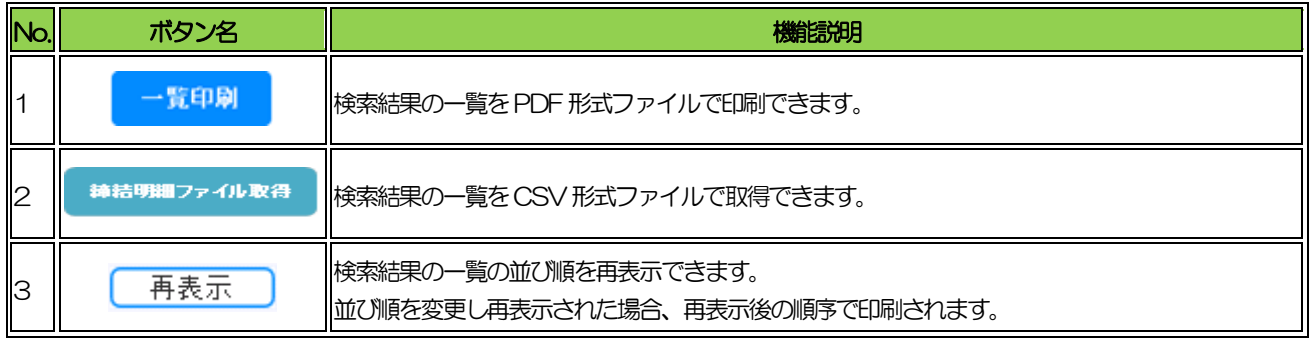

#### (3)

便利機能(履行明細照会)

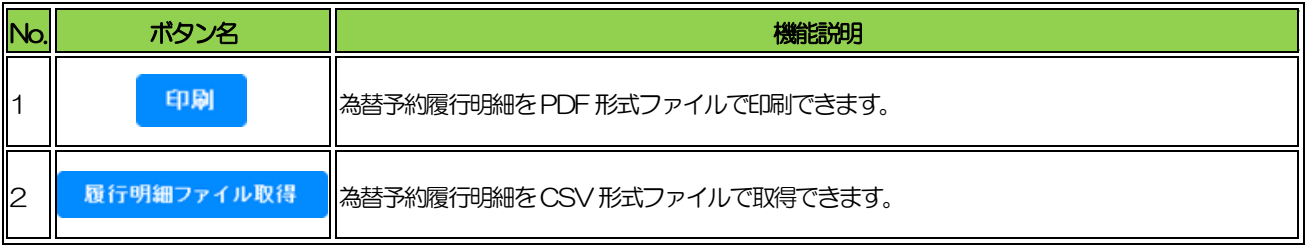

# <span id="page-9-0"></span>1.8 為替予約時価評価明細照会

### $(1)$

(2)

概要

為替予約の時価評価額明細を照会することができます。 基準月が1 年前までの時価評価明細が照会可能で、最大1,000件まで表示されます。

便利機能

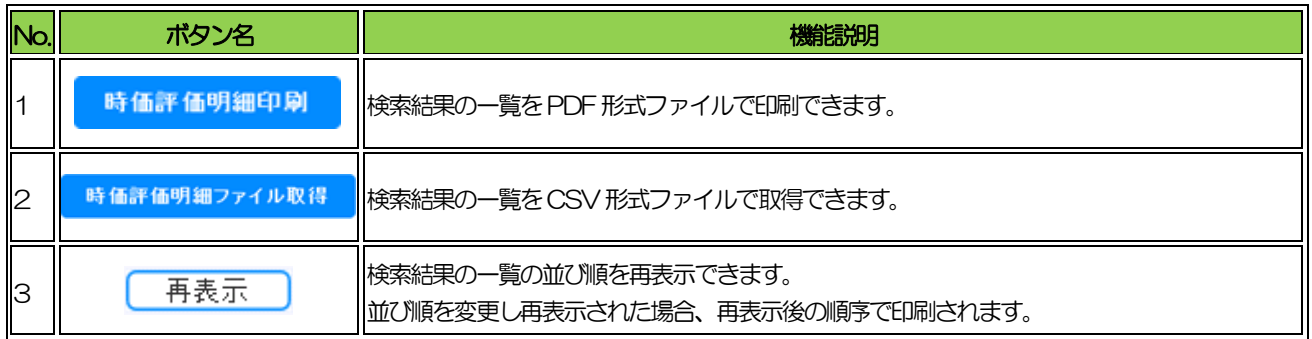